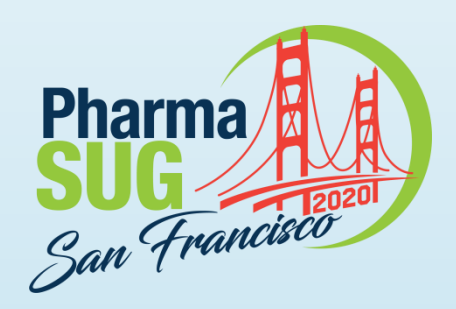

#### **Library Data Sets Summary Macro %DATA\_SPECS**

Jeffrey Meyers, Mayo Clinic:

Statistical Programmer Analyst III within Mayo Clinic's Cancer Center Statistics team.

Research focus on gastrointestinal and respiratory cancers as well as meta-analysis.

10 years of SAS programming experience focusing on macros, graphics, SQL and reports.

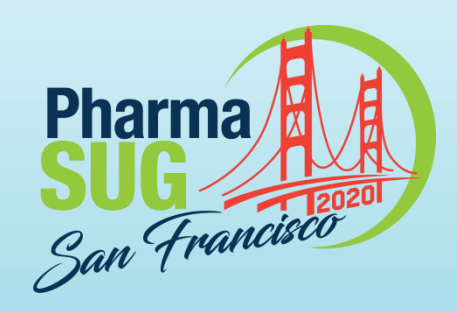

# **Library Data Sets Summary Macro %DATA\_SPECS**

Jeffrey Meyers, Mayo Clinic

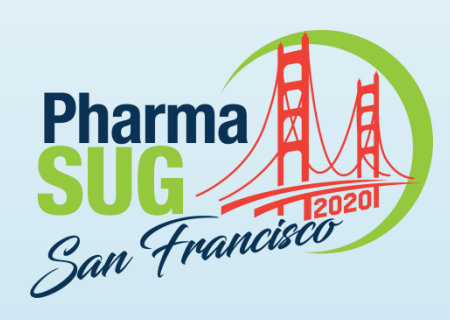

### **%DATA\_SPECS**

- Creates a data dictionary style document of all datasets in a library
	- Outputs to an Excel file (requires SAS 9.4+)
- ▶ 7 parameters (2 required, 5 optional)
- Creates overview worksheet and one additional summary worksheet per dataset
- ▶ Contains error checking, documentation, and cleans up after itself
- Contains navigation from first work sheet to dataset specific worksheets

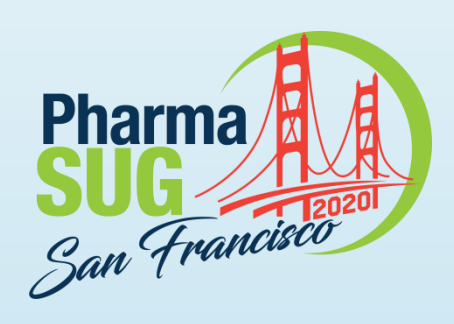

### **Macro Parameters**

- Required
	- LIBN: designates the library (libname not path)
	- OUT: full file path and file name of output Excel document
- ▶ Optional
	- INDEX: designate one or more variables as unique identifiers (example: Patient ID)
	- CAT\_THRESHOLD: cut-point for numeric variables that determines continuous vs. categorical
	- WHERE: subset dictionary table to exclude certain datasets or variables
	- FORMAT: determines if summary worksheets are listed LONG, WIDE, or **CONDENSED**
	- ORDER: determines if variables are ordered alphabetically or the order they appear in the dataset Paper Number DV-004 7/14/2020

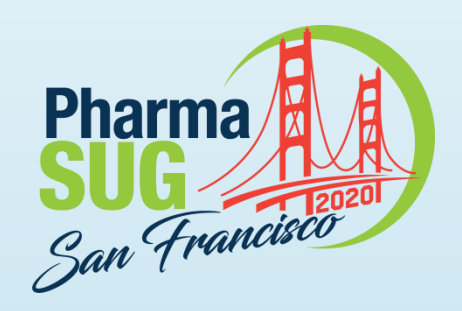

### **Macro Call Example**

%data\_specs ( LIBN=sashelp, OUT=data\_specs\_example.xlsx,  $INDEX = id$ , WHERE=memname ^in('LEUTEST' 'LEUTRAIN') and substr(memname,  $1,1)$ ^='V');

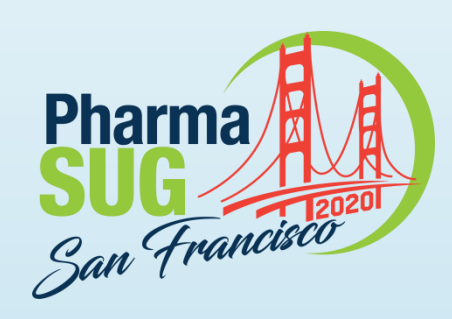

## **Macro Error Checking**

- ▶ The following items are checked by the macro:
	- If the library exists and has been assigned
	- If the OUT and LIBN parameters are missing in the macro call or set to null
	- If the *CAT\_THRESHOLD* parameter is not a number greater than 0
	- If the FORMAT parameter is not set to a value of LONG, WIDE, or **CONDENSED**
	- If the *ORDER* parameter is not set to a value of VARNUM or ALPHA
	- If the current session's SAS version is not at least 9.4 or greater

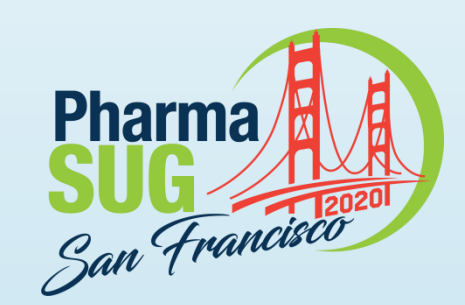

### **Macro Error Checking**

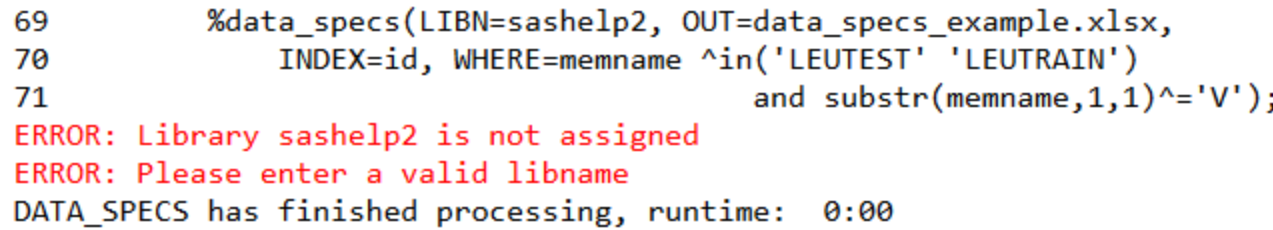

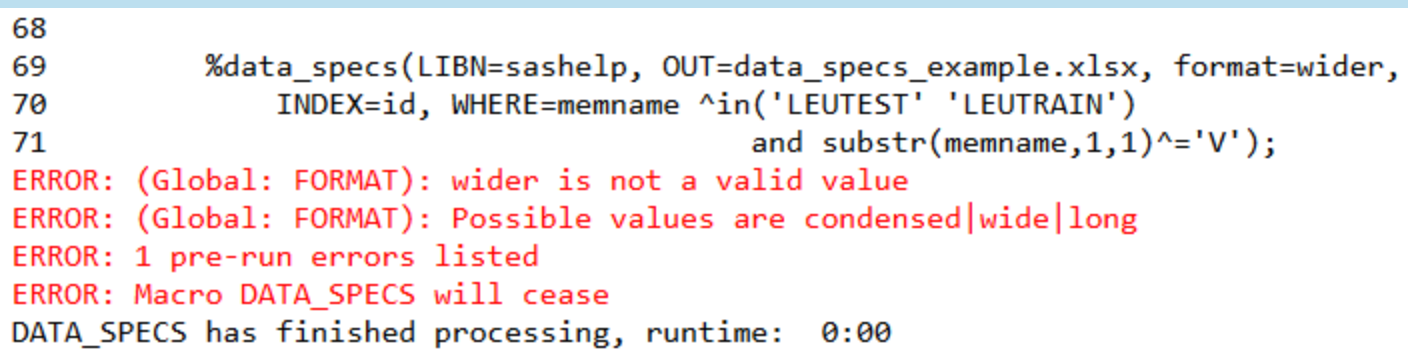

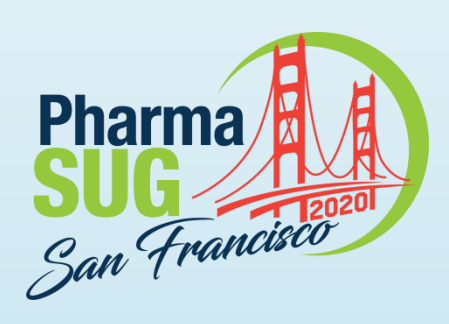

### **Overview Worksheet**

- Table 1:
	- Lists each dataset alphabetically
	- Number of observations
	- Number of unique index values (Number of patients)
	- Number of variables
- $\blacktriangleright$  Table 2:
	- Displays any variables that exist in multiple datasets
	- Lists all datasets variable exists within
	- Lists all possible labels for that variable

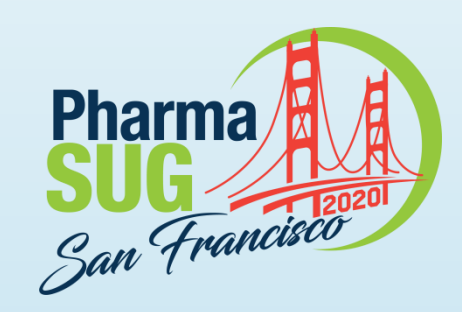

#### **Overview Worksheet** (Table 1)

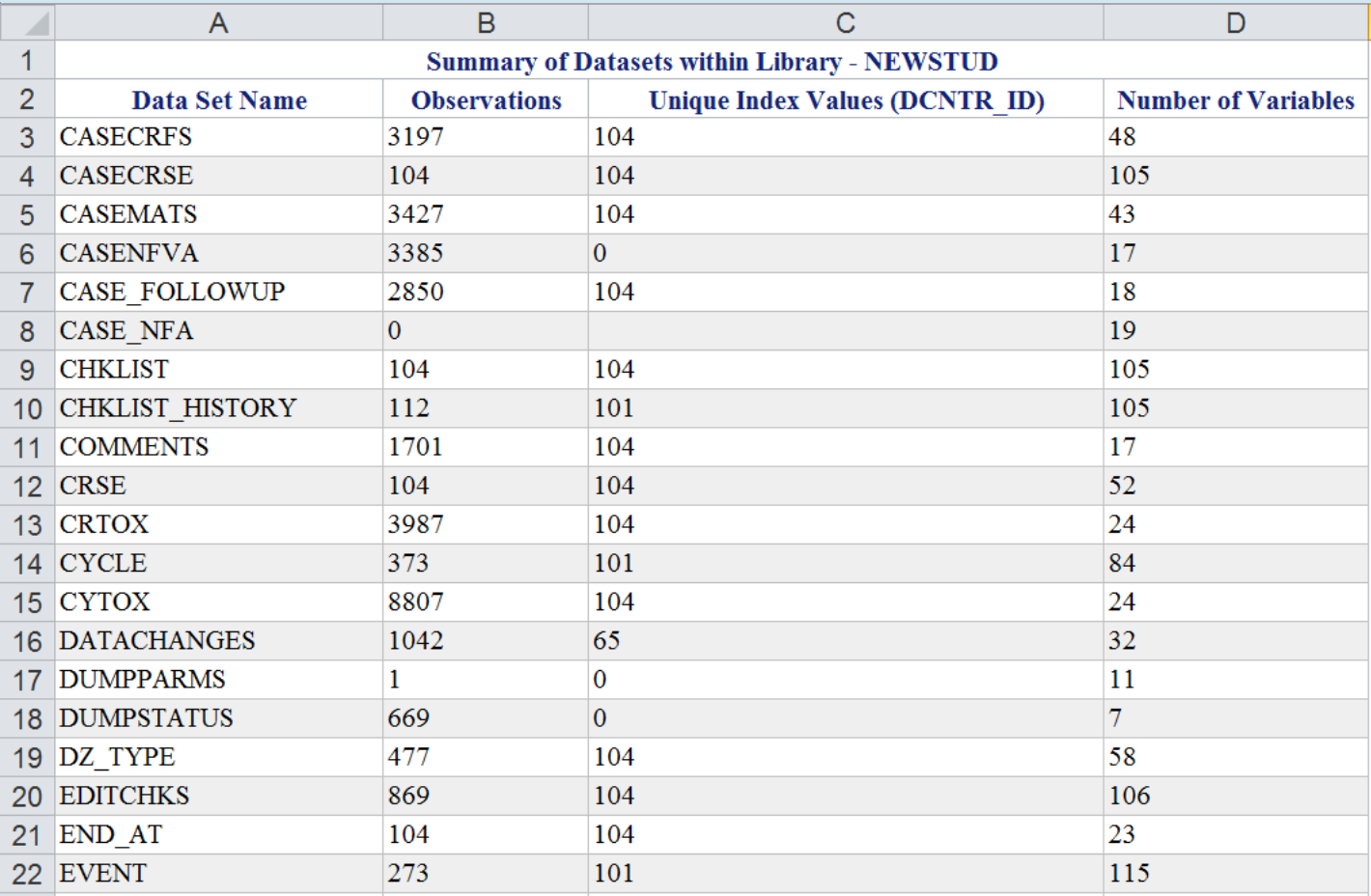

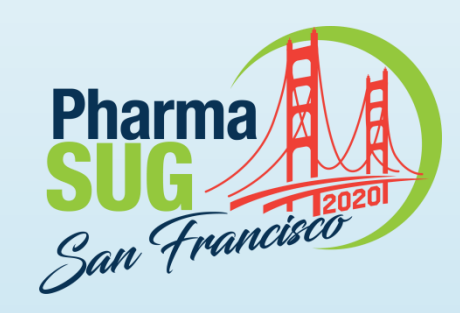

#### **Overview Worksheet** (Table 2)

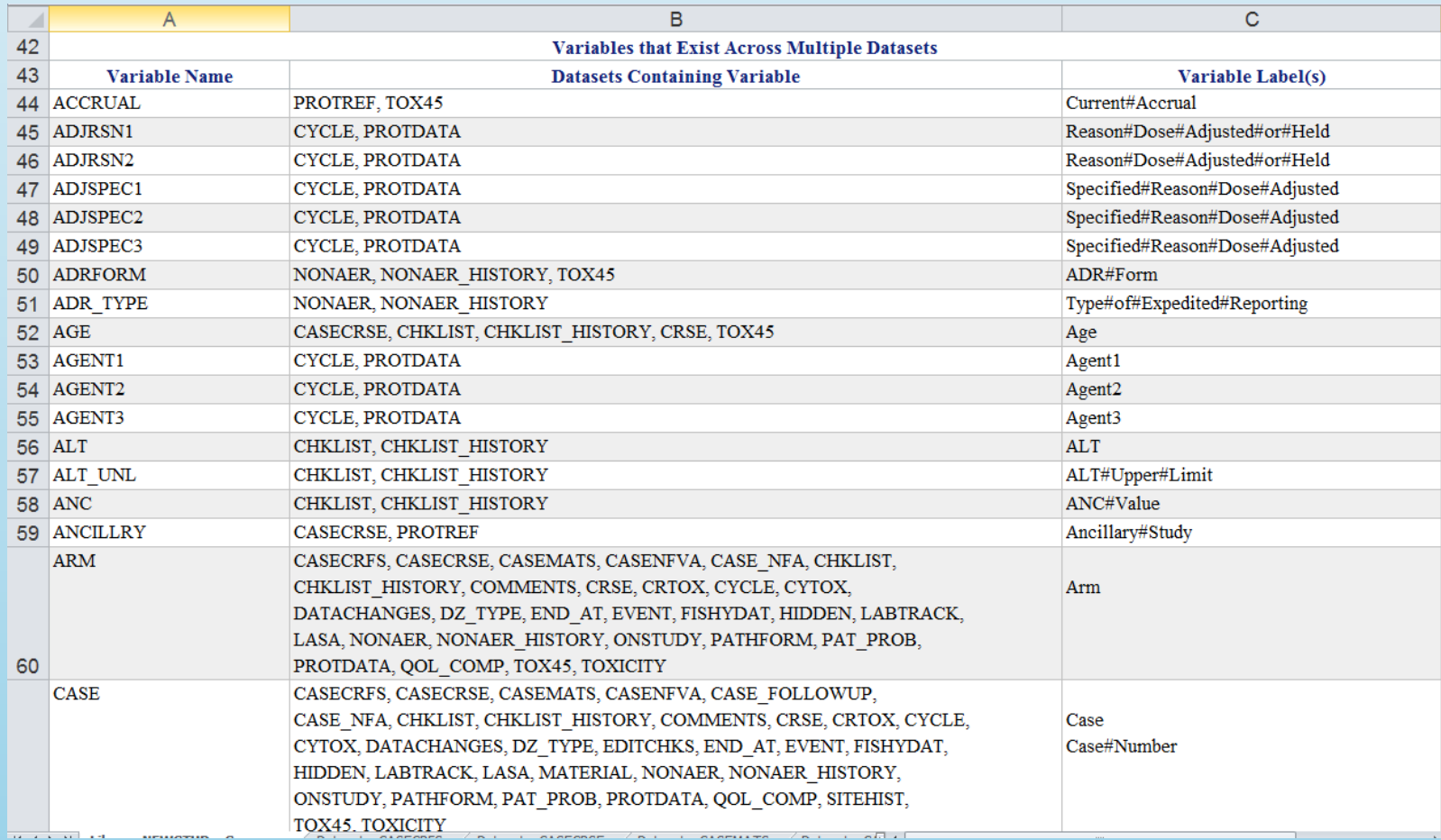

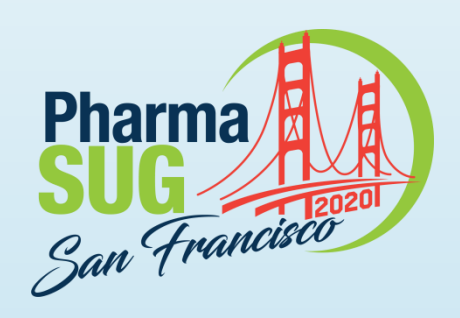

### **Summary Worksheet**

- ▶ One per dataset
- ▶ Displays name, label, format, and a short distribution for each variable
	- Continuous variables
		- N observations, N missing, Median, and range
		- Applies the format to the median/range (works well for dates)
	- Categorical variables
		- Frequency of each value  $+$  missing values
		- $\cdot$  If formatted value is not equal to unformatted value then both the formatted and unformatted values are shown

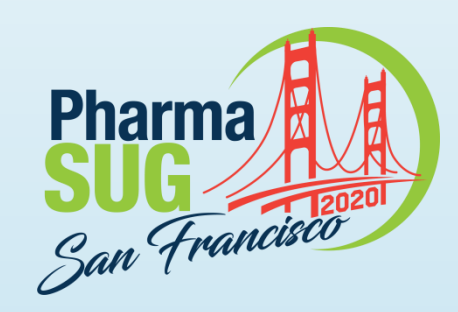

#### **Summary Worksheet** (Long View)

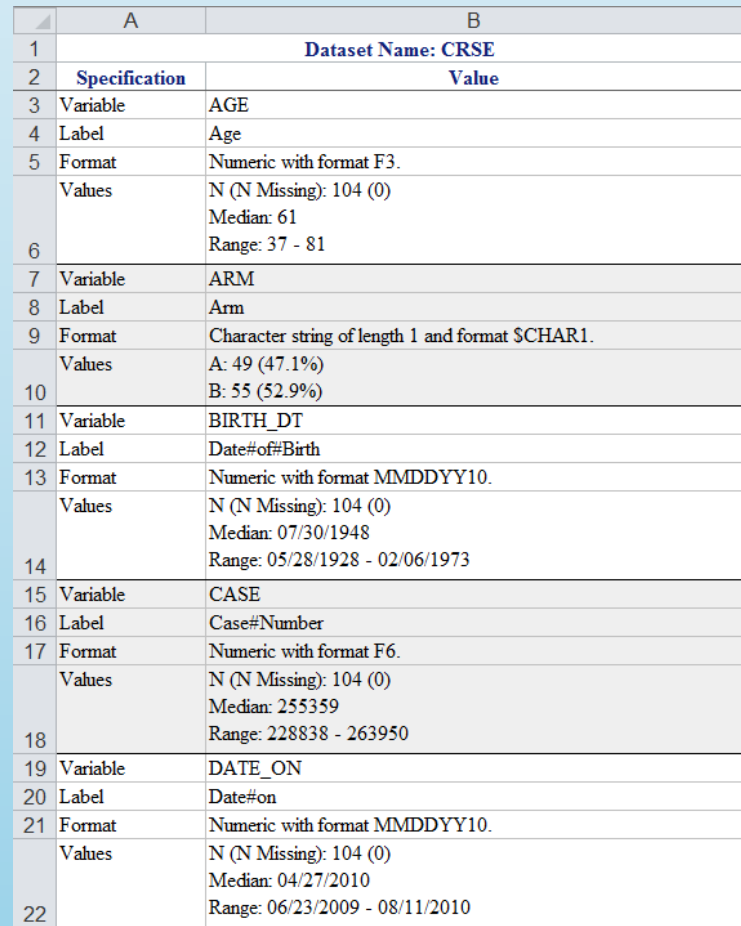

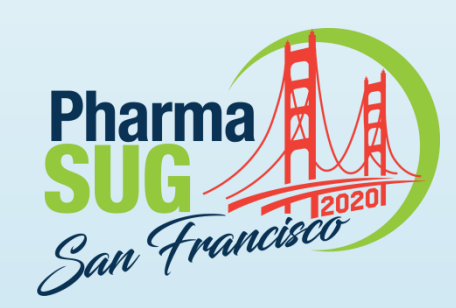

#### **Summary Worksheet** (Wide View)

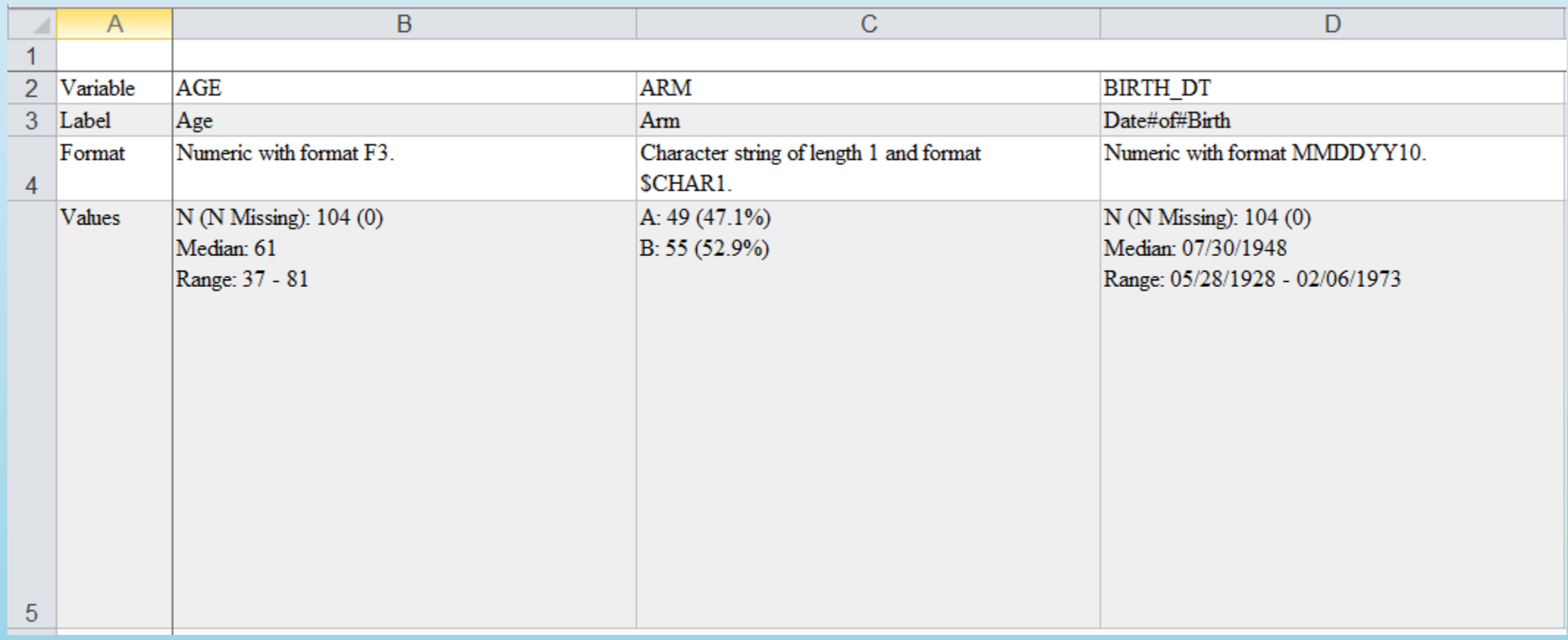

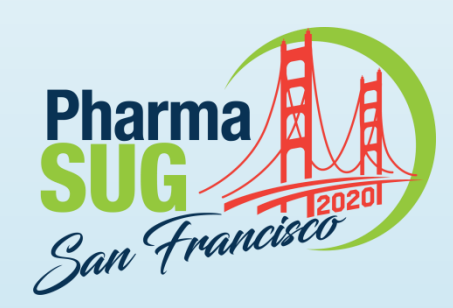

#### **Summary Worksheet** (Condensed View)

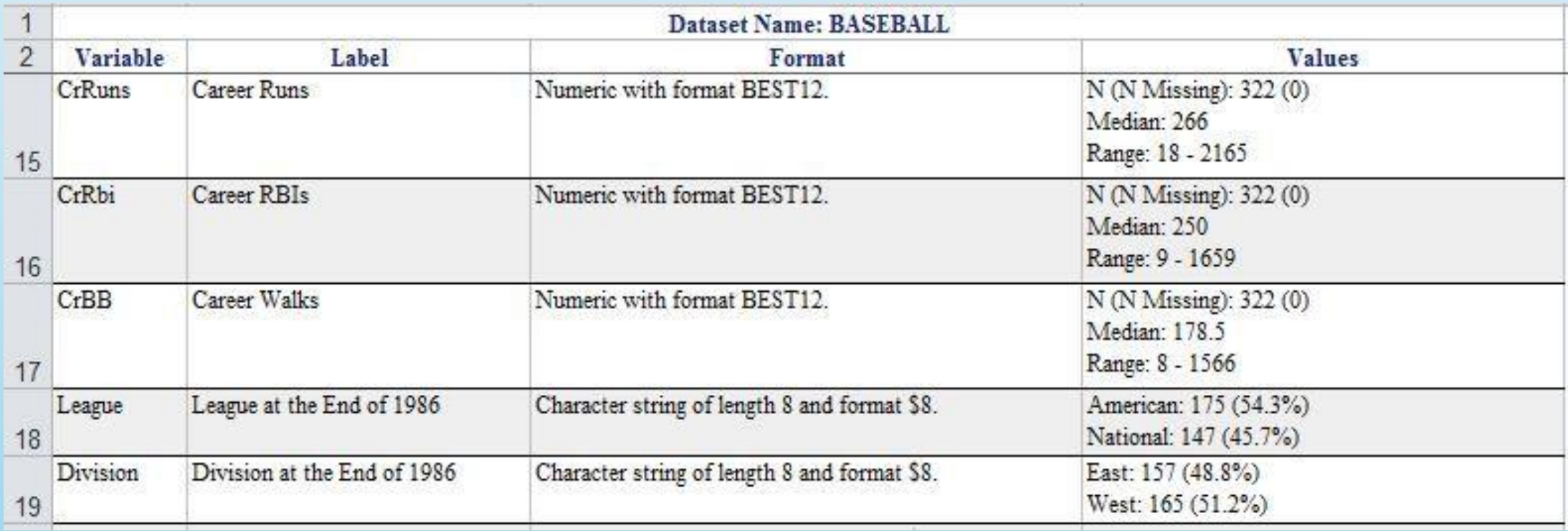

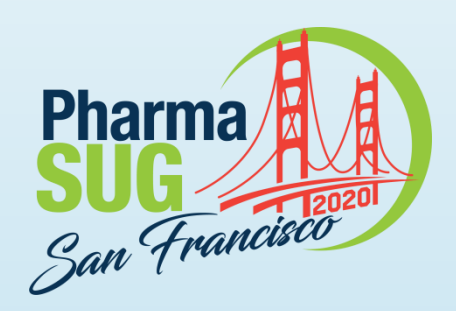

#### **Summary Worksheet** (Continuous Variable)

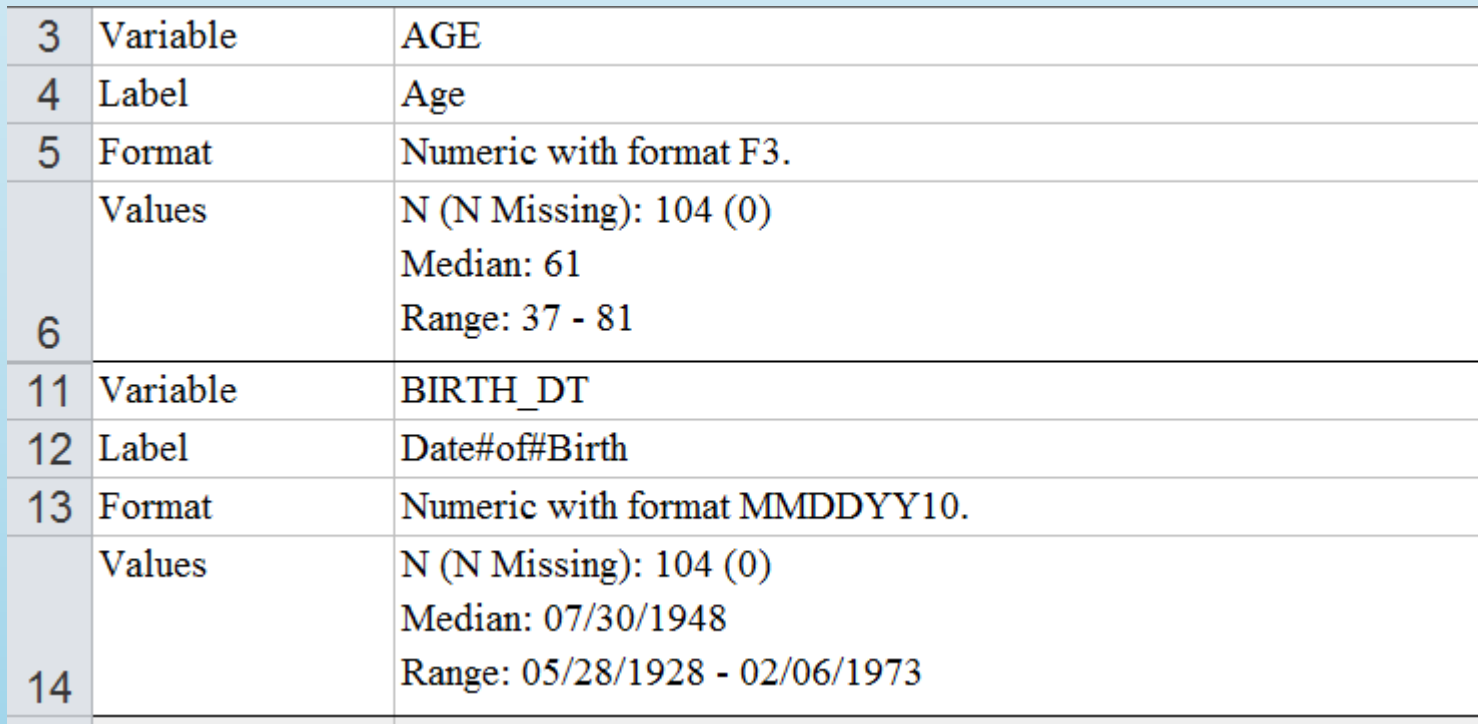

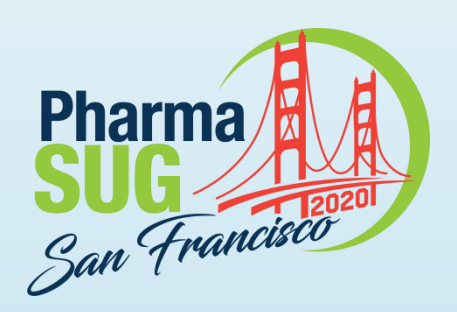

#### **Summary Worksheet** (Categorical Variable)

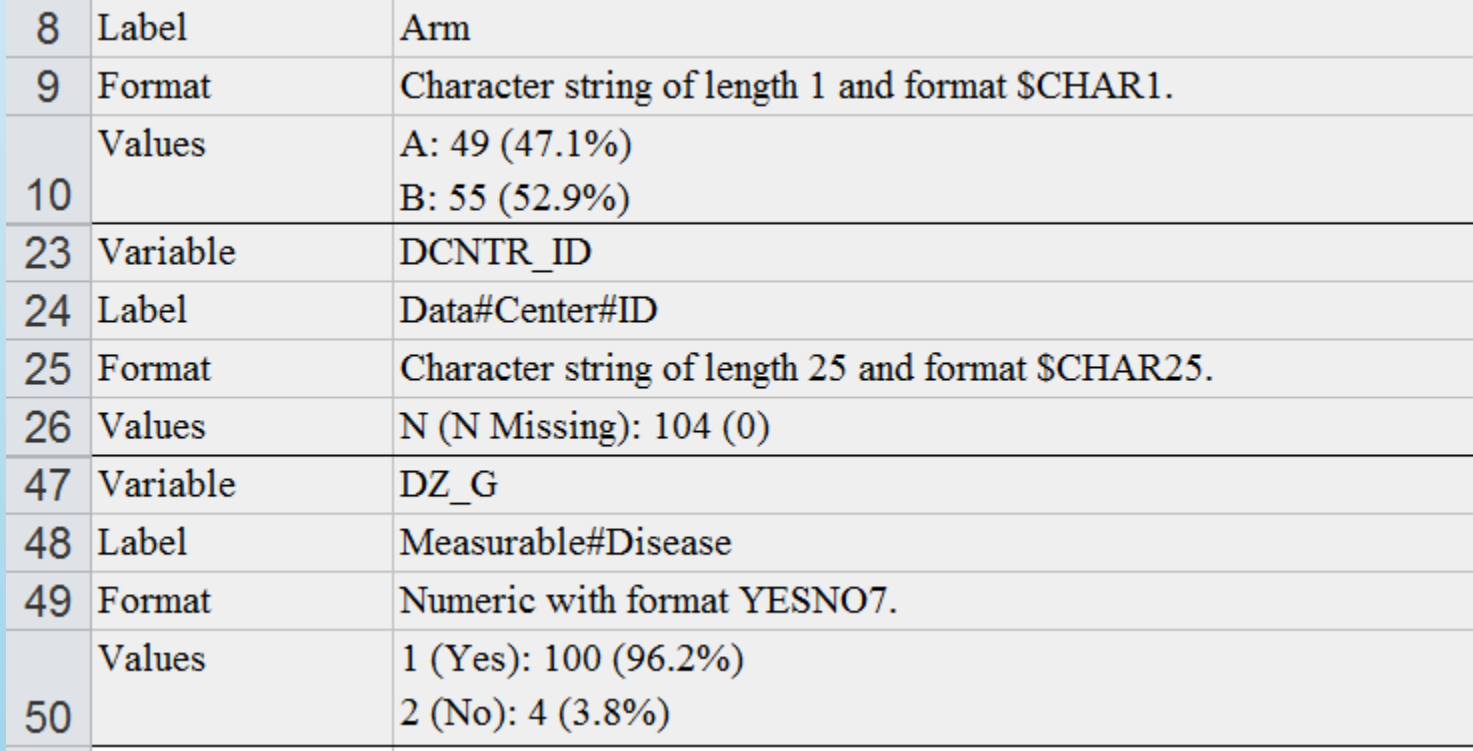

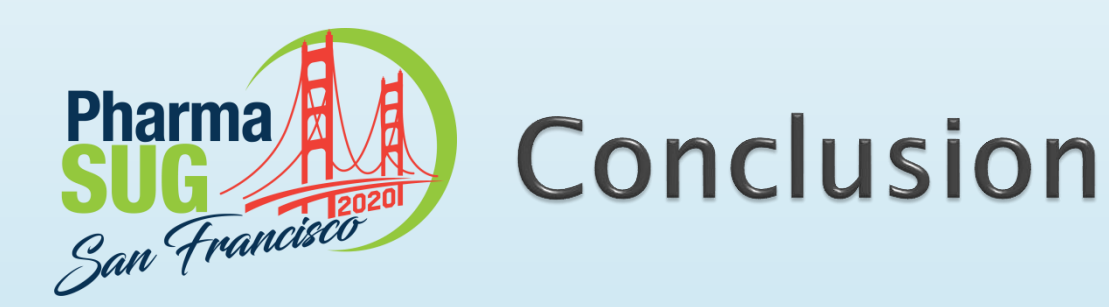

- ▶ The DATA\_SPECS macro is a powerful tool for summarizing new data quickly or for creating a quick data dictionary
- ▶ An example of the utility ODS EXCEL has for creating multisheet reports
- ▶ The macro is available for download on the SAS Communities [page](https://communities.sas.com/t5/SAS-Communities-Library/Library-Datasets-Summary-Macro-DATA-SPECS/ta-p/544757)

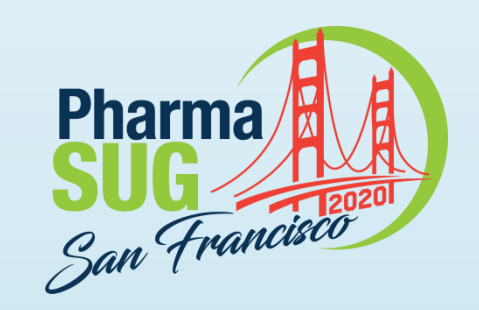

Name: Jeffrey Meyers Organization: Mayo Clinic E-mail: [meyers.jeffrey@mayo.edu](mailto:meyers.jeffrey@mayo.edu) / [jpmeyers.spa@gmail.com](mailto:jpmeyers.spa@gmail.com)